# **Examples o f Basic Operations in Mathematica**

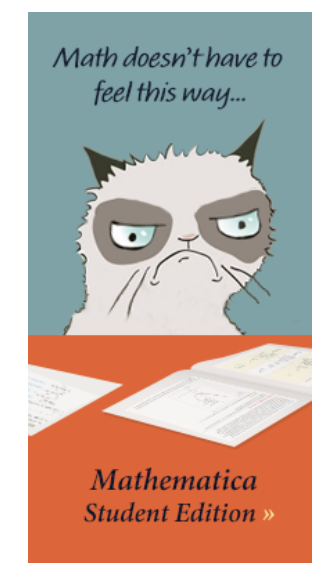

For each of the following inputs, try to guess how the output is produced :

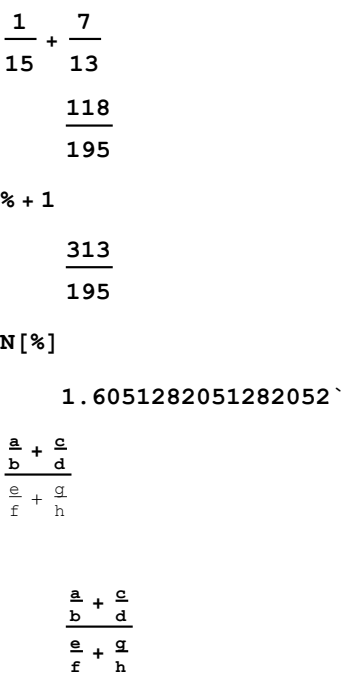

**Simplify[%]**

**b c f h + a d f h b d f g + b d e h**

**Solve[a x + b == c x + d, x]**

$$
\Big\{\Big\{\mathbf{x}\rightarrow\frac{-\mathbf{b}+\mathbf{d}}{\mathbf{a}-\mathbf{c}}\Big\}\Big\}
$$

**17 > 13**

**True**

**1 17 > 1 13**

**The symbol for the transcendental number ⅇ is chosen**

**from the basic palette. It is not the same as the Roman letter e.**

$$
e^{\pi}~>~\pi^e
$$

**True**

Factor 
$$
\left[\frac{x^7 - y^7}{x - y}\right]
$$
  
 $x^6 + x^5 y + x^4 y^2 + x^3 y^3 + x^2 y^4 + x y^5 + y^6$ 

$$
\sin\left[\frac{\pi}{12}\right] \\
-\frac{1+\sqrt{3}}{2\sqrt{2}}
$$

NSolve 
$$
[x^3 + x + 1 = 0, x]
$$
 { $\{x \rightarrow -0.6823278038280194\}$ ,  $\{x \rightarrow 0.34116390191400964\ -1.161541399997252\ i\},\$  { $x \rightarrow 0.34116390191400964\ -1.161541399997252\ i\}$  NSolve  $[x = 5 \text{Log}[x], x]$  { $\{x \rightarrow 1.2958555090953687\}$ ,  $\{x \rightarrow 12.713206788867632\}$ } \nFactor  $[x^5 - 3x^4 + x^2 - 3x]$   $\left(-3 + x\right) x (1 + x) (1 - x + x^2)$ 

$$
(-3 + x) x (1 + x) (1 - x +
$$

**Factor** $\begin{bmatrix} a^5 - b^5 \end{bmatrix}$ 

 $(a - b)$   $(a<sup>4</sup> + a<sup>3</sup> b + a<sup>2</sup> b<sup>2</sup> + a b<sup>3</sup> + b<sup>4</sup>)$ 

**Expand** $(1 + x + x^3)^5$ 

$$
1 + 5 x + 10 x2 + 15 x3 + 25 x4 + 31 x5 + 30 x6 +
$$
  
35 x<sup>7</sup> + 30 x<sup>8</sup> + 20 x<sup>9</sup> + 20 x<sup>10</sup> + 10 x<sup>11</sup> + 5 x<sup>12</sup> + 5 x<sup>13</sup> + x<sup>15</sup>

**Plot[x Sin[x], {x, -30, 30}, PlotStyle → {Red, Thick} ]**

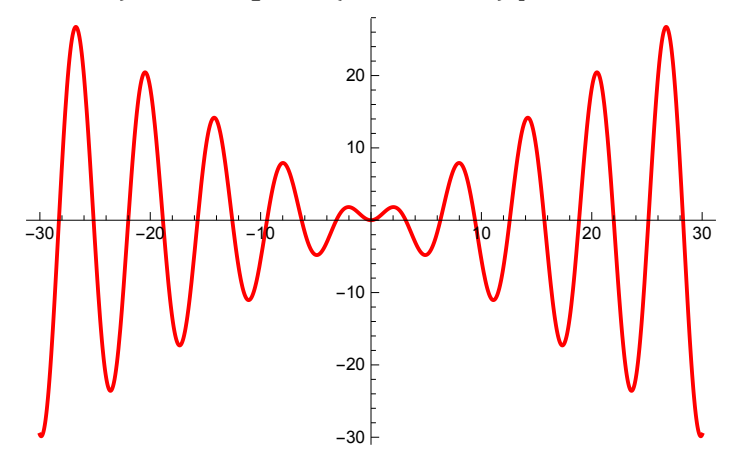

**Plot[{Cos[5 x], 3 Sin[7 x], 3 x, x^2}, {x, -3, 3}, PlotStyle → {Red, {Green, Thick}, Black, {Blue, Thick}}]**

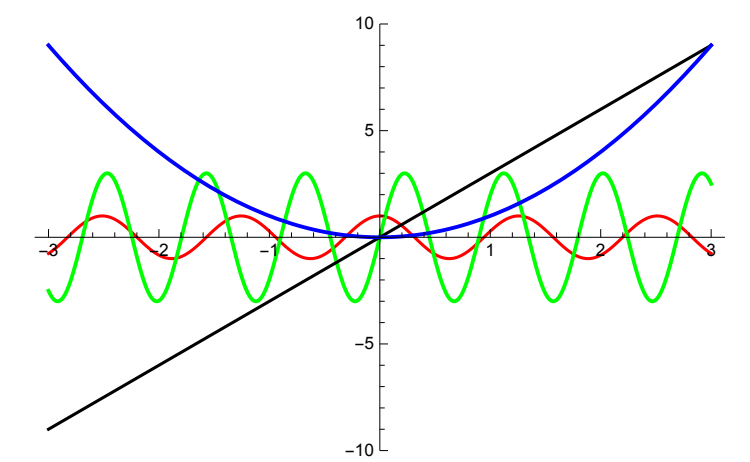

Expand  $\left[ (a - b)^7 \right]$  $a^{7}$  – 7  $a^{6}$  b + 21  $a^{5}$  b<sup>2</sup> – 35  $a^{4}$  b<sup>3</sup> + 35  $a^{3}$  b<sup>4</sup> – 21  $a^{2}$  b<sup>5</sup> + 7 a b<sup>6</sup> – b<sup>7</sup>  $\texttt{Expand}\left[\left(1+\sqrt{7}\right)^7-\left(1-\sqrt{7}\right)^7\right]$ **3248 7**

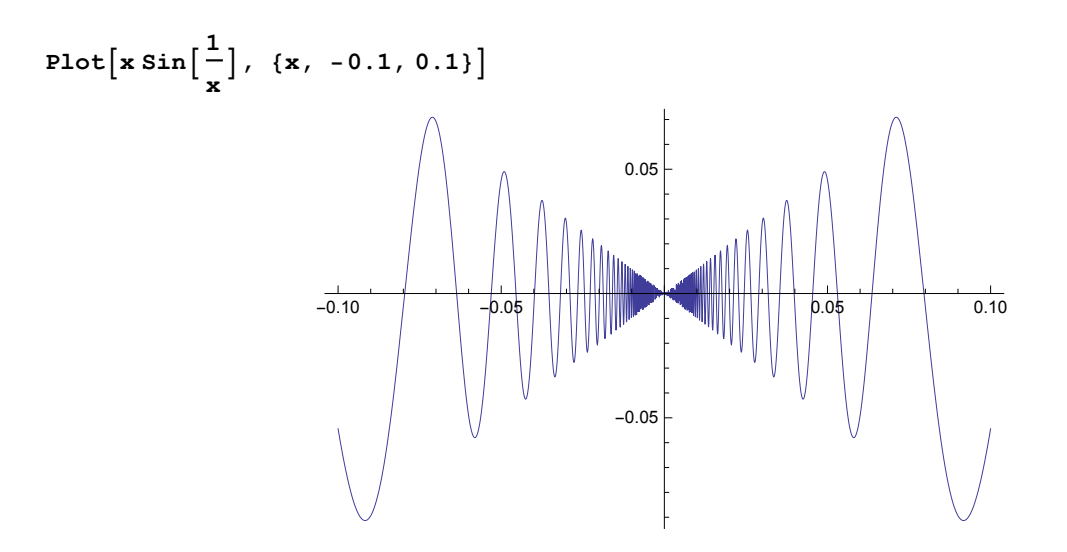

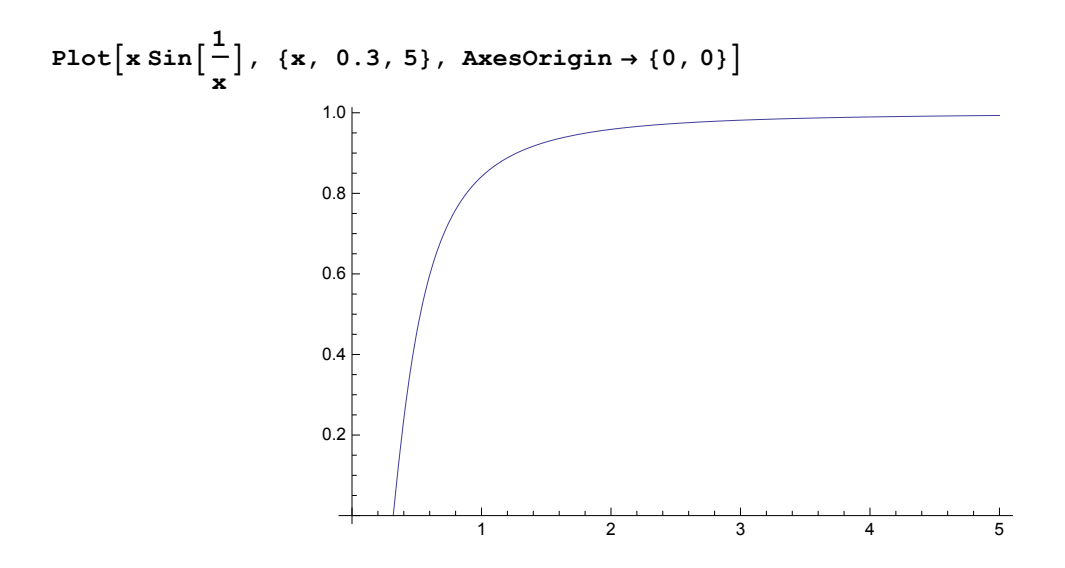

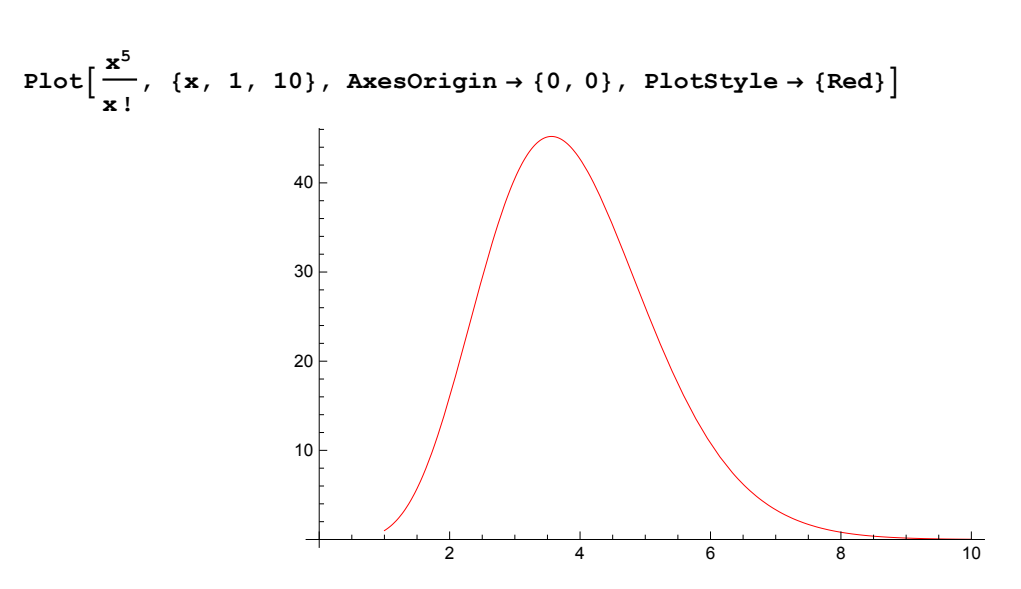

**Remark:** In Mathematica, In x is represented by Log[x].

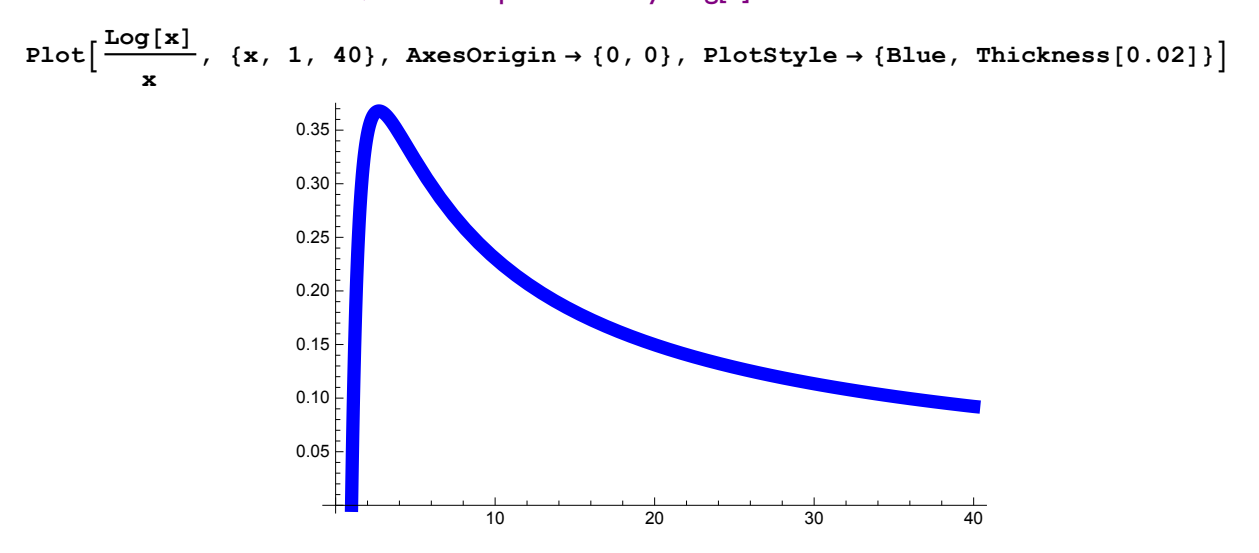

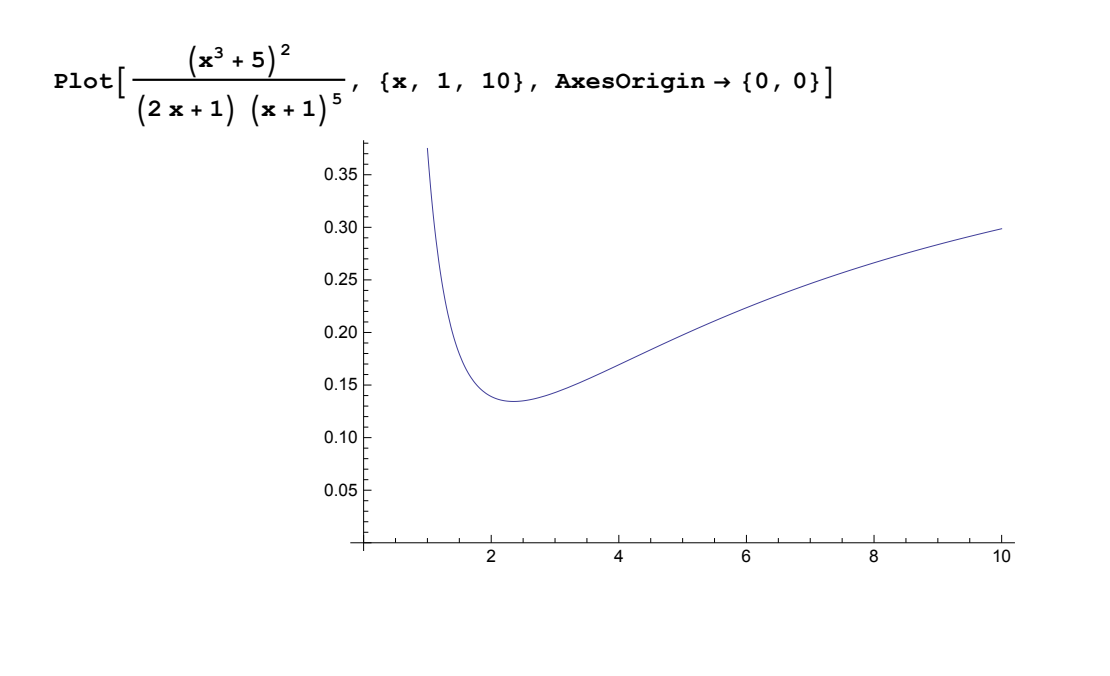

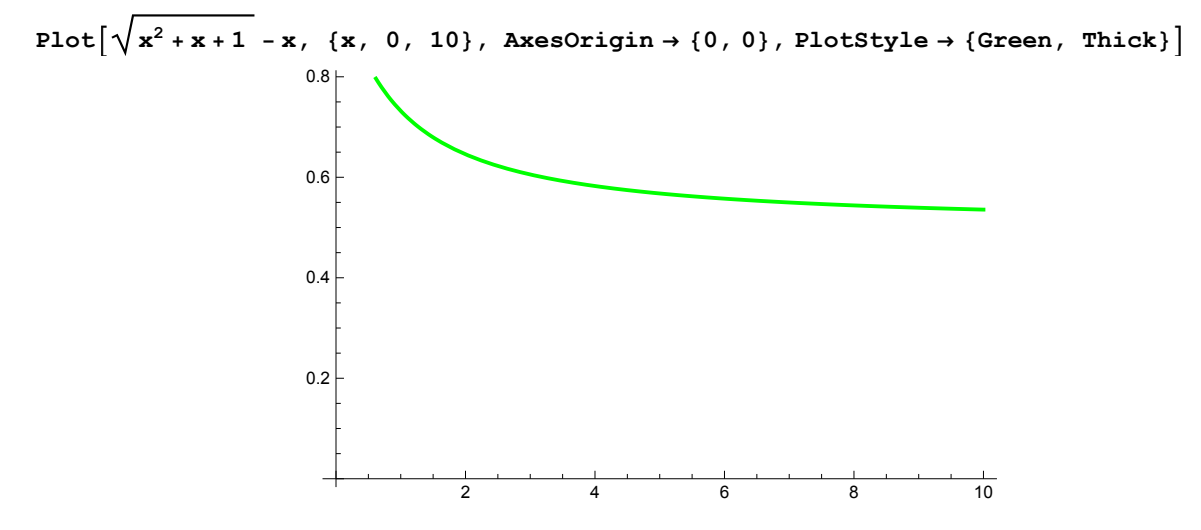

### **Functions**

Defining a function is straightforward in Mathematica. For example :

**<sup>g</sup>[x\_] :<sup>=</sup> <sup>x</sup> x<sup>2</sup> + 4 g[11] 11 125 N[g[13]] 0.07514450867052024`**

#### **Plot[g[t], {t, -3, 2}]**

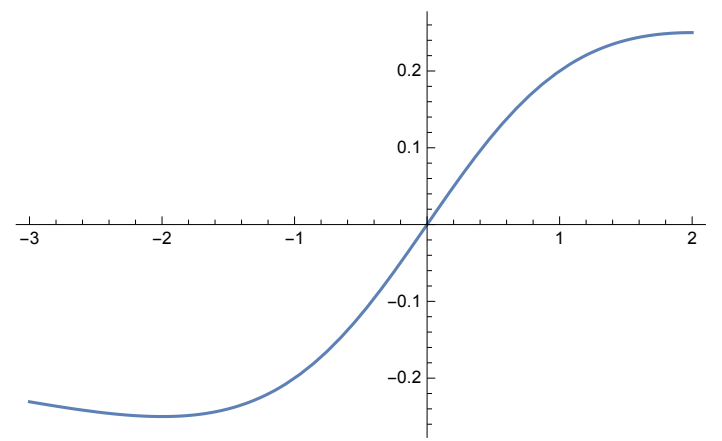

## **Limits**

$$
Limit \left[ \frac{x^5 + 2017}{\left(2 \times 2017\right)^5}, \ x \to \infty \right]
$$
\n
$$
\frac{1}{32}
$$
\n
$$
Limit \left[ \frac{Sin[3x]}{x}, \ x \to 0 \right]
$$
\n
$$
3
$$

$$
Limit\Big[\frac{Log\Big[\mathbf{x}^{2013}\Big]}{Log\Big[\mathbf{x}^3\Big]}, \ \mathbf{x} \to \infty\Big]
$$

**671**

## **Derivatives**

Derivatives

$$
D\left[\sin\left[17 \mathbf{x}\right] + \left(1 + \mathbf{x}^{5}\right)^{17}, \mathbf{x}\right]
$$
  
85  $\mathbf{x}^{4} \left(1 + \mathbf{x}^{5}\right)^{16} + 17 \cos\left[17 \mathbf{x}\right]$ 

**D[c x Log[x], x] c + c Log[x]**

```
D[ArcTan[5 t], t]
         5
      1 + 25 t2
```

```
Clear[f, g]
f[x_] := Log[1 + Sin[x]]
D[f[x], x]
    Cos[x]
    1 + Sin[x]
g[x_] := (Sec[x])31
    Sec[x]31
D[g[x], x]
```

```
31 Sec[x]31 Tan[x]
```